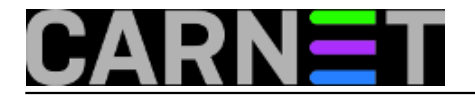

## **Kako promijeniti domenu? (1. dio)**

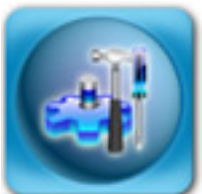

DNS, iako ga u većini slučajeva zanemarujemo, čini osnovicu internet prometa, i jednako je važan kao i sam TCP/IP protokol. Najbolje to znaju oni koji su imali bilo kakav veći kvar na DNS poslužitelju. U jednom trenutku sve može biti u redu, ali čim ispadne DNS poslužitelj, korisnici su prvi koji će to primjetiti i početi zvati sistem inženjera - vas.

No, ovdje se nećemo baviti sa problemima u radu DNS poslužitelja, nego ćemo opisati postupak koji možda nećete tako skoro provesti, ali ukoliko se ne pripremite - garantiramo glavobolju.

Radi se o preseljenju DNS servisa na drugi poslužitelj, ili promjene naziva postojeće domene. Ukoliko cijeli postupak ne provedete bez dobre pripreme, možete onemogućiti svojim korisnicima uporabu interneta, ali i vanjskim posjetiteljima pristup vašim servisima, obično su to web i mail.

Cijeli postupak, neovisno o tome što trebate napraviti, počinje komunikacijom s DNS službom. Potrebno je obaviti svu potrebnu "*papirologiju*" sa DNS službom [\(http://www.dns.hr/](http://www.dns.hr/) [1]), a točno što treba napraviti će vam oni objasniti.Pomoć možete sobiti preko standardnog Helpdeska preko e-mail adrese helpdesk@carnet.hr ili telefona 0800 227-638.

Svakako zatražite da staru domenu drže aktivnom što je moguće dulje. Ovo je nužno, jer sasvim sigurno postoje mnogi tiskani materijali i vizitke koje korisnici dugo čuvaju. Kako su na njima stare adrese, mailovi će im se vraćati, neće moći učitati web stranice i slično. Dakako, snalažljiviji će se korisnici snaći i nove podatke preko neke internet tražilice ili telefona, ali je svakako bolje ne napraviti nagli rez.

Nakon što ste poslali dokumente DNS službi, domena će biti aktivna za najviše 10 dana. U međuvremenu, potrebno je prirediti novu zonu, inače će DNS služba odbiti aktivirati tu novu zonu. Pri tome neće provjeravati sadržaj zone (jeste li dobro unijeli imena hostova i adrese), nego samo je li delegacija i definicija zone dobro provedena. Ispravnost zone možete ispitati pomoću alata **dnswalk** ili nekim drugim. Poslužite se DNS priručnikom D. Korunića: http://sistemac.carnet.hr/node/62

Prvo što trebate učiniti je da jučer smanjite TTL vrijednosti u zonskim datotekama. Jučer? Ne, ne šalimo se, obično je TTL vrijednost namještena na 24 sata, a njena funkcija je određivanje koliko će se podaci o vašoj zoni zadržati u cacheu klijentskih resolvera (resolver je klijentski dio DNS-a, i služi za dobivanje informacija od DNS poslužitelja). Ovo znači da stari podaci mogu "živi" još 24 sata (ili više ako je TTL tako podešen) nakon promjena, te tako učiniti nedostupnim neke ili sve od vaših servisa.

Promjena TTL-a je bitnija više kod promjene IP adrese DNS poslužitelja, nego kod dodavanja ili promjene naziva zona, jer će u potonjem slučaju vaši servisi biti dostupni pod starim nazivima.

TTL je najbolje smanjiti na 1 sat, ili čak manje. Nikako ne zaboravite TTL vrijednost vratiti na staru vrijednost (1 dan, ili 86400 sekundi). Ukoliko ostavite mali TTL, onda cete imati problem s prevelikim brojem DNS upita, jer će klijenti prekratko čuvati vaše podatke.

Tek sutradan je na redu "pravi posao".

Kao i uvijek, sačuvajte za svaki slučaj stare podatke (direktorij /etc/bind), najbolje je napraviti pun backup cijelog sustava, ali bit će dovoljno i samo sačuvati cijeli direktorij sa naredbom tar:

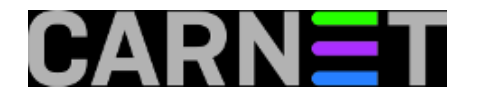

# tar cvfz /var/backups/bind/etc-bind.tgz /etc/bind

Sljedeći korak je kopiranje stare zone u novu:

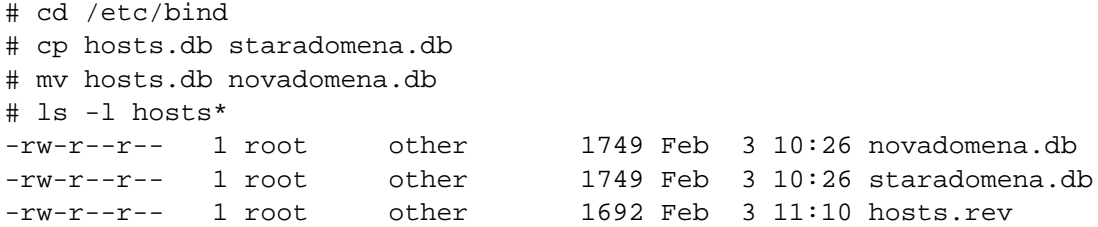

Naravno, imena mogu biti i drugačija, mi smo se odmaknuli od ustaljene kombinacije hosts.db i hosts.rev, kako bi jasnije istaknuli razlike.

Reverzna zona je poseban slučaj, jer ne možete imati dvije iste zone. Kad se propagira nova forward zona, onda možete promijeniti unose iz staradomena.db u novadomena.db i preimenovati datoteku po zelji, ili ostaviti hosts.rev.

Da biste podesili i novu domenu, u iskopiranoj datoteci novadomena.db promijenite podatke na novadomena.hr:

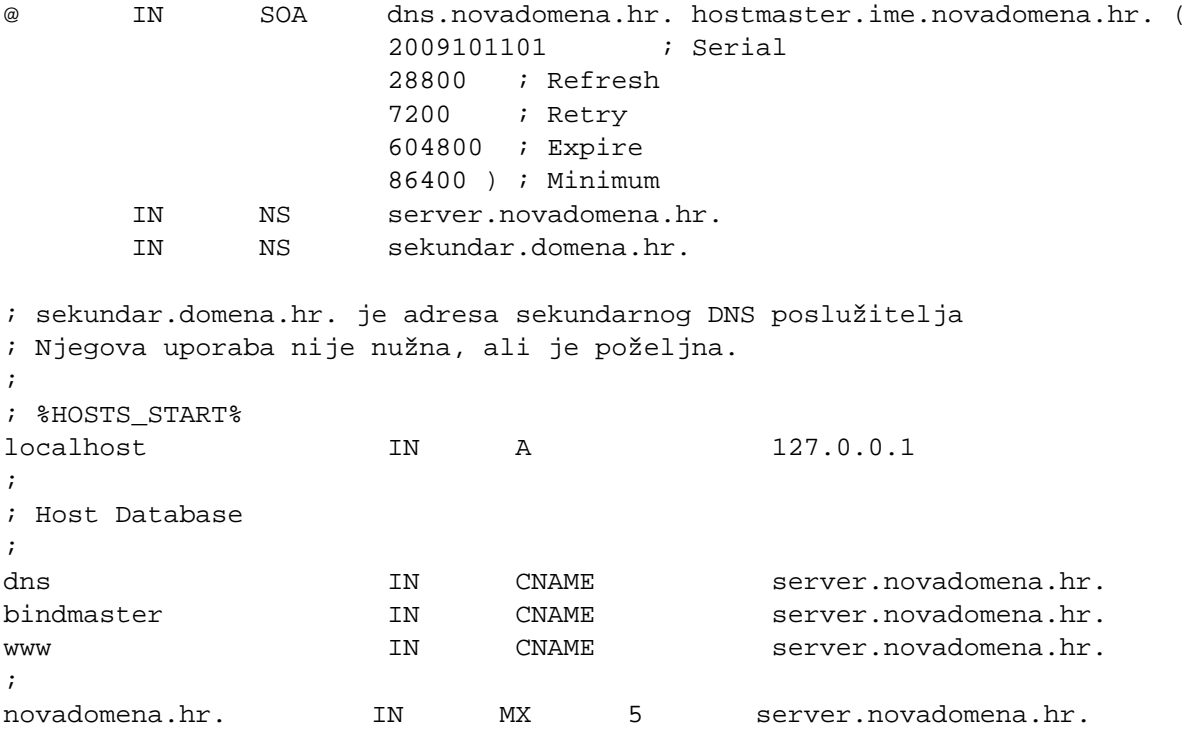

Ne zaboravite povećati "Serial" u datoteci s novom domenom, a najbolje je zamijeniti cijeli broj za trenutnim datumom i dodavanjem brojke 01. Ovaj korak zaporavo i nije nužan, ali kako smo već rekli, dobro je znati vrijeme zadnje promjene.

Stari broj:

2008113002 ; Serial

## Novi broj:

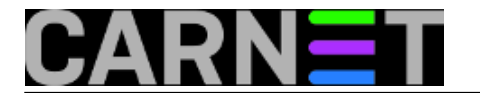

## 2009052201 ; Serial

Broj mora biti aritmetički veći od prethodnog, a na koji način ste ga dobili nije bitan (dakle, ne mora nuzno biti datum, mozete jednostavno povećavati brojeve: 1, 2, 3...). No, informacija o datumu zadnje promjene moze biti vrlo korisna kod pojave problema.

Uz staru, u /etc/bind/named.conf.local dodajte novu domenu:

```
zone "staradomena.hr" {
         type master;
         file "/etc/bind/staradomena.db";
};
zone "novadomena.hr" in {
         type master;
         file "/etc/bind/novadomena.db";
};
```
Reverznu domenu ne treba dirati, ali kad jednom bude aktivna nova domena, možete promijeniti unose u reverznoj zonskoj datoteci na novu domenu.

NOvu domenu možete odmah upisati i u konfiguracijsku datoteku resolvera, /etc/resolv.conf upisati novo ime domene: search staradomena.hr novadomena.hr

Nakon aktivacije nove domene, možete ili zamijeniti pozicije, ili ostaviti samo novadomena.hr.

Ukoliko imate dodatni sekundarni DNS poslužitelj (možete ih imati i više), morate kontaktirati sisteminženjera koji taj DNS održava. Uz postojeću zonu, neka samo dodaju novu. bit će dovoljno dodati u njihovu named.conf.local datoteku:

```
zone "novadomena.hr" {
         type slave;
         file "/var/cache/bind/novadomena.db";
         masters {
                  161.53.xxx.yyy;
         };
};
```
Neka zadrže i sekundarni DNS za staru domenu i aktiviraju sekundarni DNS za novu. Direktorij gdje se spremaju podaci zona kojima ste sekundarni DNS poslužitelj je /var/cache/bind, umjesto /etc/bind.

Time su završene sve promjene na DNS/BIND konfiguraciji. Potrebno je restartati bind proces na poslužitelju, nije dovoljno napraviti samo "rndc reload":

# /etc/init.d/bind9 restart

Sve što je preostalo je sačekati da DNS sluzba aktivira novu domenu. Provjeru možete napraviti i sami, npr:

```
# host -t mx novadomena.hr
```
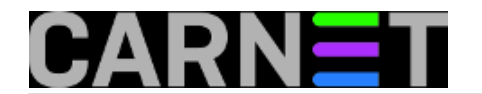

Nakon toga možemo prijeći na konfiguraciju servisa da se odazivaju na novu domenu, ili i na staru i novu domenu.

• [Logirajte](https://sysportal.carnet.hr/sysportallogin) [2] se za dodavanje komentara

sub, 2009-05-23 00:18 - Željko Boroš**Kuharice:** [Linux](https://sysportal.carnet.hr/taxonomy/term/17) [3] **Kategorije:** [Software](https://sysportal.carnet.hr/taxonomy/term/25) [4] **Vote:** 5

Vaša ocjena: Nema Average: 5 (1 vote)

**Source URL:** https://sysportal.carnet.hr/node/583

## **Links**

- [1] http://www.dns.hr/
- [2] https://sysportal.carnet.hr/sysportallogin
- [3] https://sysportal.carnet.hr/taxonomy/term/17
- [4] https://sysportal.carnet.hr/taxonomy/term/25